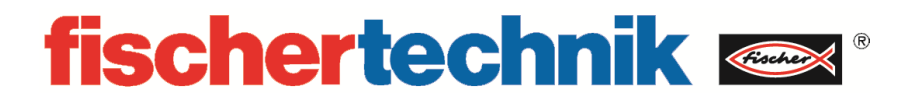

# **536627 Multi Bearbeitungsstation mit Brennofen 9V**

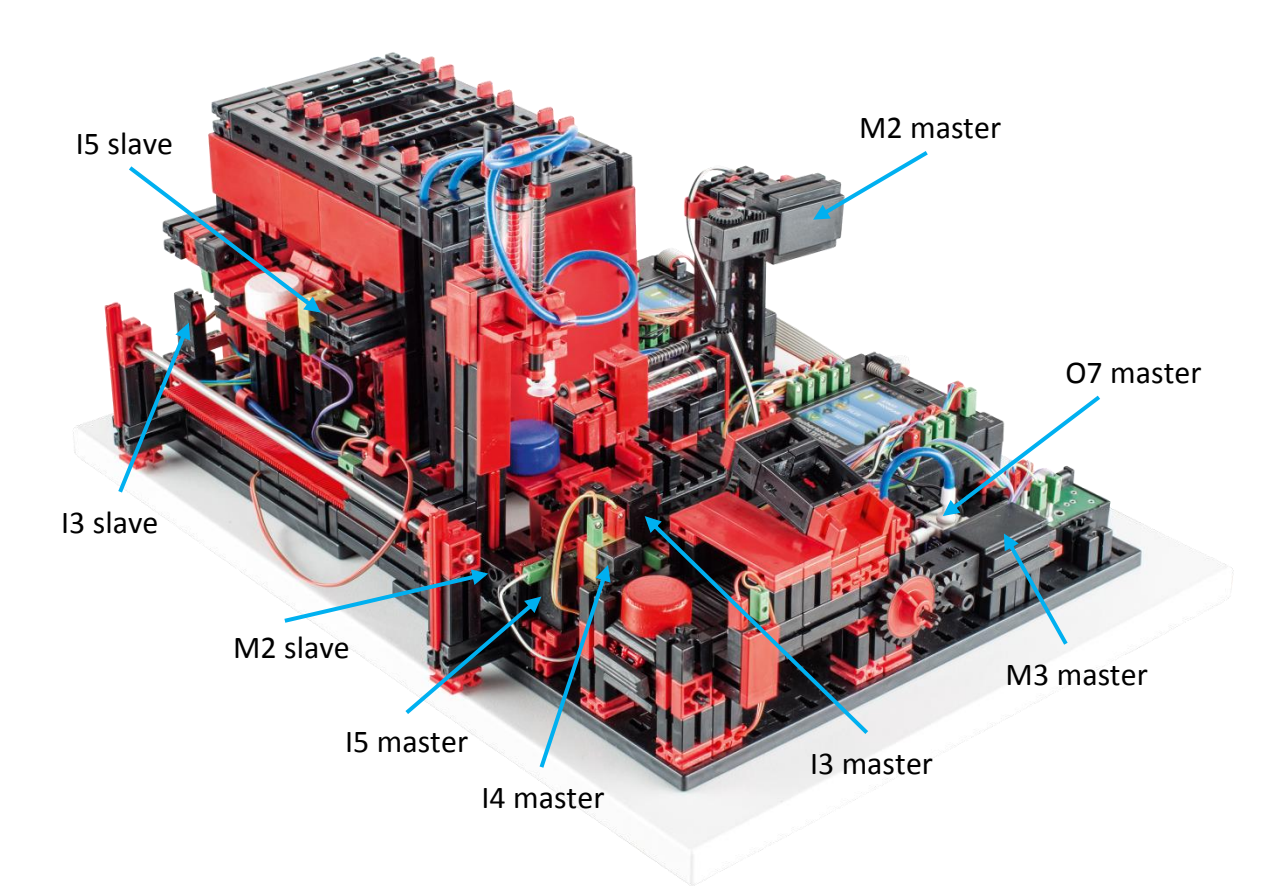

nicht im Bild: master I1, I2, M1, O8 & slave: I1, I2, M1, O5, O6, O7, O8

## **Einleitung**

Die "Multi-Bearbeitungsstation mit Brennofen" von fischertechnik ist ein Trainingsmodell, bestehend aus fischertechnik Bausteilen, welche eine Bearbeitungsstation einer Fabrik simuliert. Dieses Modell veranschaulicht die Verkettung mehrerer bearbeitenden Vorgänge.

In diesem Fall wird ein Baustein zunächst im "Brennofen" und daraufhin mit einer "Säge" bearbeitet.

Führen Sie, nachdem Sie die "Multi-Bearbeitungsstation mit Brennofen" ausgepackt haben, eine Sichtkontrolle durch, ob sich durch den Transport Bauteile gelöst haben oder beschädigt wurden. Bringen Sie gegebenenfalls lose Bauteile wieder an der richtigen Stelle an. Vergleichen Sie hierzu Ihr Modell mit den Vergleichsbildern der "Multi-Bearbeitungsstation mit Brennofen", welche auf dem eLearning Portal hinterlegt sind*.* Prüfen Sie, ob alle Kabel und Schläuche angeschlossen sind. Mithilfe des Belegungsplans, können Sie nicht angeschlossene Kabel korrekt anschließen.

Schließen Sie nun die TXT Controller, mithilfe des Netzgerätes, an den Strom an und betätigen Sie den ON/OFF Knopf solange, bis auf dem Display ein Bild erscheint. Das Vorprogrammierte Programm ist auf dem Master-Controller bereits installiert und wird nach Einschalten des Controllers automatisch gestartet.

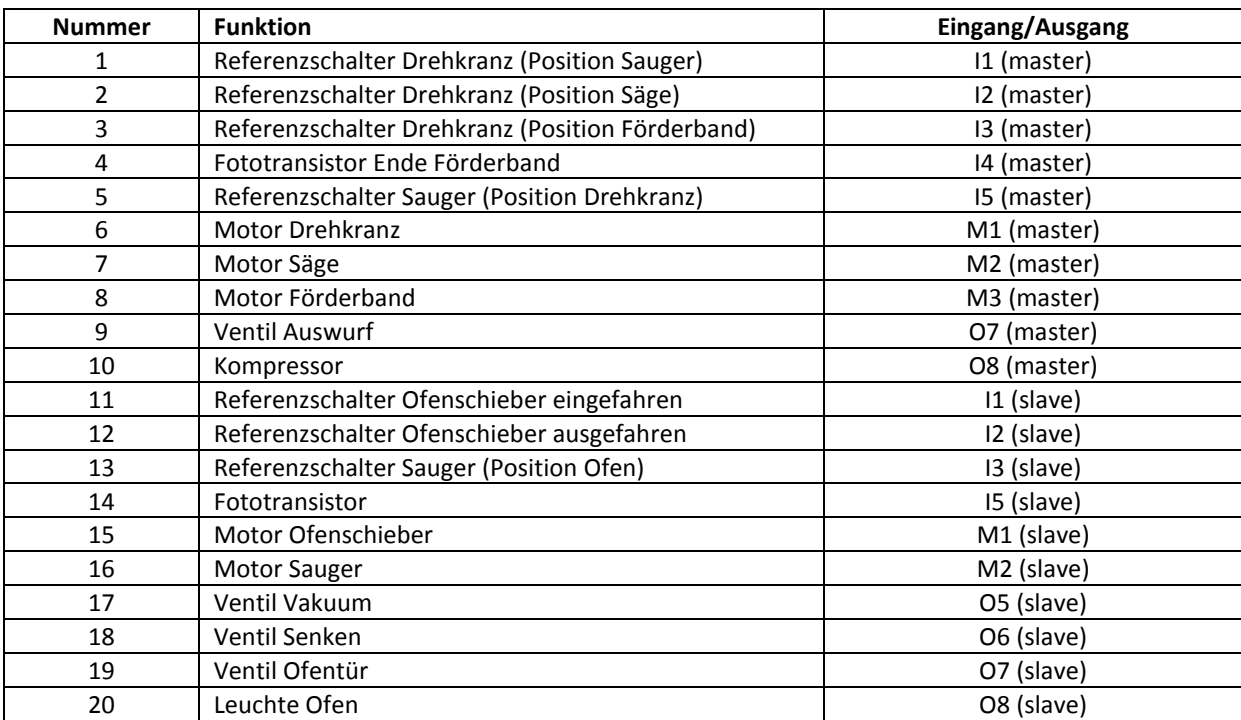

# **Belegungsplan für die Multi Bearbeitungsstation mit Brennofen**

### **Bauteilbeschreibung**

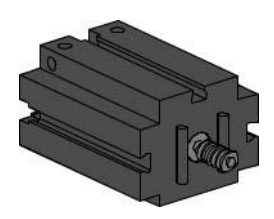

#### **S-Motor:**

Das Transportband der Multi-Bearbeitungsstation mit Brennofen wird von einem S-Motor angetrieben. Bei diesem kompakten Motor handelt es sich um eine permanent erregte Gleichstrommaschine, der zusammen mit einem aufsteckbaren U-Getriebe verwendet werden kann. Die Nennspannung des Motors ist 9 V und die Stromaufnahme beträgt maximal 650 mA. Daraus ergeben sich ein maximales Drehmoment von 4,8 mNm und eine Leerlaufdrehzahl von 9500 U/min. Das U-Getriebe verfügt über eine Übersetzung von 64,8:1 und einen seitlichen Abtrieb.

#### **Fototransistor:**

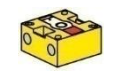

Fototransistoren kommen bei der Multi-Bearbeitungsstation mit Brennofen als Lichtschranken zum Einsatz. Ein Fototransistor leitet ab einer gewissen Helligkeit Strom. Wird jedoch diese Helligkeitsschwelle unterschritten, verliert der Fototransistor seine Leitfähigkeit. Zusammen mit einer Linsenlampe, die dem Fototransistor gegenübergestellt wird, kann der Fototransistor als Lichtschranke verwendet werden. Wird der Lichtkegel von einem Gegenstand unterbrochen, leitet die Lichtschranke den Strom nichtmehr. Um den Einfluss von Umgebungslicht zu reduzieren, kann eine Störlichtkappe eingesetzt werden.

Achtung: Beim Anschluss des Fototransistors an die Stromversorgung muss auf die richtige Polung geachtet werden. Der Plus-Pol muss bei der roten Markierung an den Fototransistor angeschlossen werden.

#### **Pneumatikzylinder:**

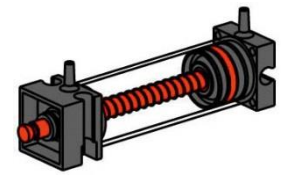

Die Saugfunktion des Vakuumsaugers in der Multi-Bearbeitungsstation mit Brennofen wird durch zwei Pneumatikzylinder, die mit Hilfe eines 3/2- Wege-Magnetventils gesteuert werden, bewerkstelligt. Bei Pneumatikzylindern unterteilt ein Kolben das Volumen des Zylinders in zwei Kammern. Ein Druckunterschied zwischen diesen beiden Kammern resultiert in einer Kraft, die auf den Kolben wirkt und diesen dadurch verschiebt. Diese Verschiebung entspricht einer Volumenänderung beider Kammern. Um nun beim Vakuumgreifer einen Unterdruck, das heißt ein Druck, der niedriger ist als der Umgebungsdruck, zu erzeugen, werden zwei Zylinder mechanisch gekoppelt. Wird dann ein Zylinder mit Überdruck beaufschlagt, fahren beide Kolbenstangen aus, wodurch eine Volumenvergrößerung in der durch den Sauger verschlossenen Kammer entsteht. Diese Volumenvergrößerung geht mit einer Druckabsenkung in dieser Kammer einher.

#### **Kompressor:**

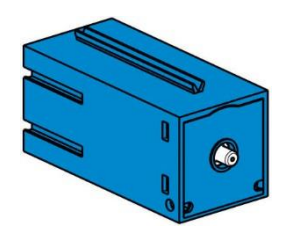

Als Druckluftquelle kommt bei der Multi Bearbeitungsstation mit Brennofen eine Membranpumpe zum Einsatz. Eine solche Membranpumpe besteht aus zwei Kammern, die durch eine Membran voneinander getrennt sind (vgl. Abbildung 1). In einer dieser beiden Kammern wird ein Kolben durch einen Exzenter hin und her bewegt, wodurch das Volumen in der anderen Kammer verkleinert beziehungsweise vergrößert wird. Bewegt sich der Kolben nach rechts, wird die Membran nach hinten gezogen, wodurch in der zweiten Kammer Luft über das Einlassventil angesaugt wird. Bewegt sich der Kolben nach links, drückt die Membran die Luft über das Auslassventil aus dem Pumpenkopf hinaus. Der hier verwendete Kompressor wird mit einer Nennspannung von 9VDC betrieben und er erzeugt einen Überdruck von 0,7 bar. Die maximale Stromaufnahme des Kompressors beträgt 200 mA.

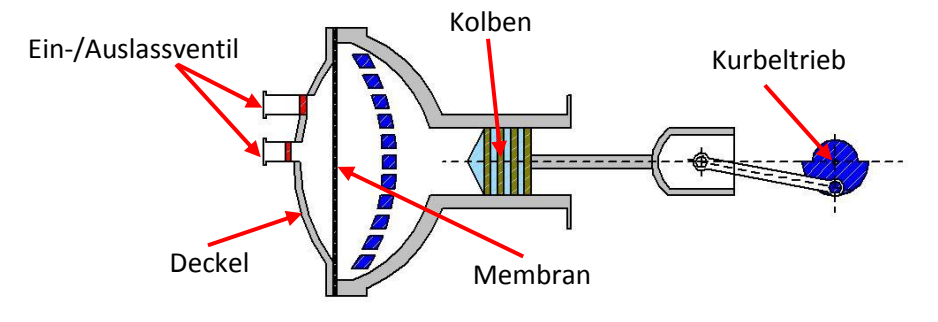

Abb. 1: Schematische Darstellung der Membranpumpe

#### **Mini-Taster:**

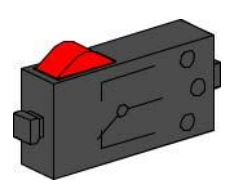

Bei der Multi-Bearbeitungsstation mit Brennofen kommen Mini-Taster als Referenzschalter zum Einsatz. Bei einer Punkt zu Punkt Bewegung, beispielsweise beim Drehtisch, dienen Sie zur Positionsbestimmung. Der dabei verwendete Mini-Taster ist mit einem Wechselkontakt ausgestattet und kann sowohl als Öffner als auch als Schließer verwendet werden. Wird der Taster betätigt, besteht eine leitende Verbindung zwischen Kontakt 1 und Kontakt 3, während die Verbindung zwischen Kontakt 1 und Kontakt 2 getrennt wird. Abbildung 2 zeigt das schematische Schaltbild des Mini-Tasters.

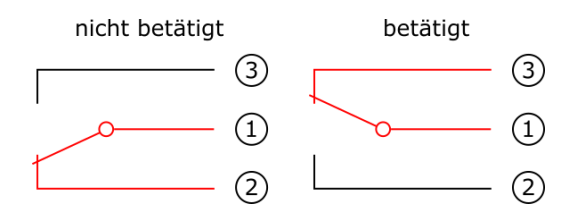

Abb. 2: Schaltschema des Mini-Tasters

#### **3/2-Wege-Magnetventil:**

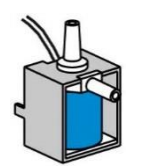

Zur Steuerung der Pneumatikzylinder kommen 3/2-Wege-Magnetventile zum Einsatz. Diese Schaltventile verfügen über drei Anschlüsse und zwei Schaltzustände. Die Schaltvorgänge werden dabei von einer Spule (a), die gegen eine Feder (c) arbeitet, durchgeführt. Wenn eine Spannung an die Spule angelegt wird, bewegt sich der verschiebbar gelagerte Kern (b) der Spule, auf Grund der Lorentzkraft, gegen die Feder und öffnet dadurch das Ventil. Unter Öffnen versteht man, in diesem Fall, dass der Druckluftanschluss (aktuelle Bezeichnung: 1, alte Bezeichnung: P) mit dem Zylinderanschluss (2, früher A) verbunden wird. Fällt diese Spannung ab, drückt die Feder den Kern wieder zurück und verschließt das Ventil wieder. In dieser Stellung ist der Zylinderanschluss (2, früher A) mit der Entlüftung (3, früher R) verbunden. Abbildung 3 zeigt eine schematische Darstellung des 3/2-Wege-Magnetventils.

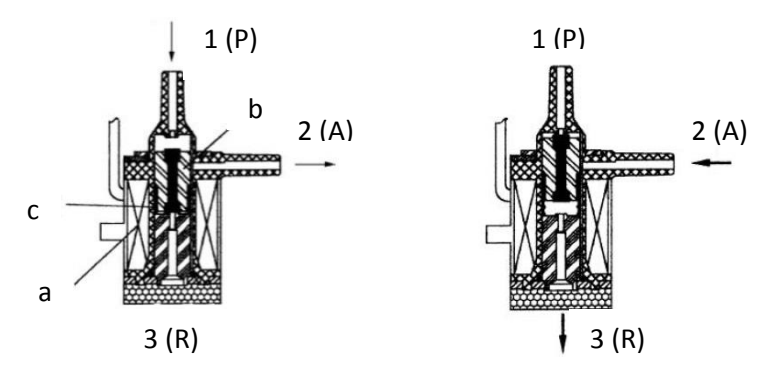

Abb. 3: 3/2-Wege-Magnetventil

## **Multi-Bearbeitungsstation mit Brennofen**

Bei der Multi-Bearbeitungsstation mit Brennofen durchläuft das Werkstück automatisiert mehrere Stationen, die verschiedene Prozesse simulieren. Dabei kommen verschiedene Fördertechniken, wie zum Beispiel ein Förderband, ein Drehtisch und ein Vakuumsauggreifer, zum Einsatz. Der Bearbeitungsprozess beginnt mit dem Brennofen. Um die Bearbeitung einzuleiten, wird das Werkstück auf den Ofenschieber gelegt. Dabei wird die Lichtschranke unterbrochen, was dazu führt, dass das Tor des Ofens geöffnet und der Ofenschieber eingezogen wird. Zeitgleich wird der Sauggreifer, der das Werkstück nach dem Brennprozess zum Drehtisch bringt, angefordert. Im Anschluss an den Brennprozess wird das Tor des Ofens wieder geöffnet und der Ofenschieber wieder ausgefahren. Der bereits positionierte Sauggreifer nimmt das Werkstück auf, transportiert es zum Drehtisch und legt es dort ab. Der Drehtisch positioniert das Werkstück unter der Säge, verweilt dort für die Bearbeitungsdauer und fährt dann das Werkstück zum pneumatisch betätigten Auswerfer. Der schiebt das Werkstück auf das Förderband, das das Werkstück zu einer Lichtschranke befördert und es dann auswirft. Das Durchschreiten der Lichtschranke bewirkt, dass der Drehtisch wieder auf seine Ausgangsposition verfahren wird und dass das Förderband zeitverzögert angehalten wird.

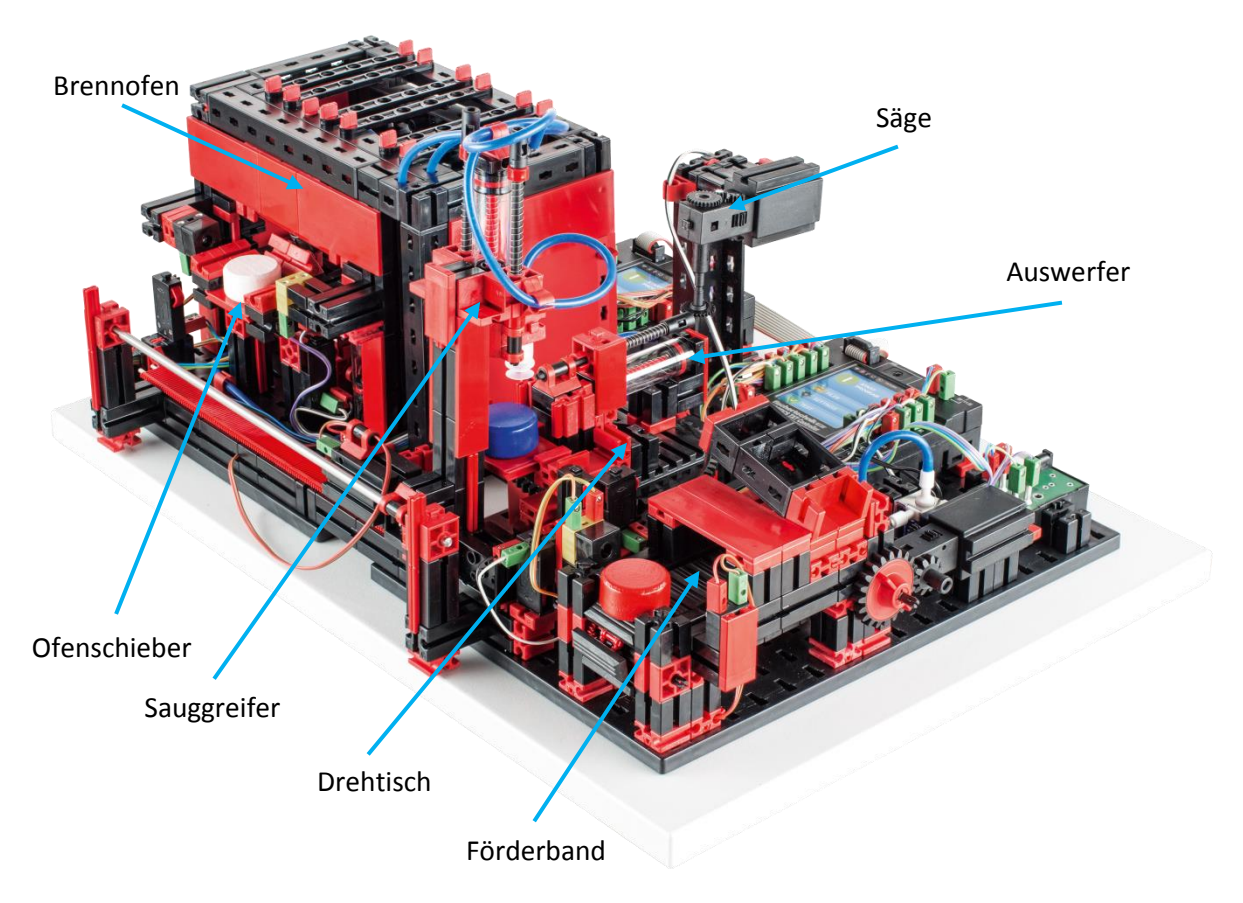

Abb. 4: Bereiche der Multi Bearbeitungsstation mit Brennofen

Die Steuerung der Multi-Bearbeitungsstation mit Brennofen erfolgt mit zwei TXT Controllern, die im Master-Extension-Verbund agieren. Dabei dient der zweite Controller als Erweiterung, wodurch der Master-Controller insgesamt 16 Universal-Eingänge, acht schnelle Zähleingänge und acht Motorausgänge steuern kann.

Aufgrund der Vielzahl an Ein- und Ausgängen erfolgt der Programmablauf dabei parallel. Die Unterteilung erfolgt dabei in die drei Einheiten: Brennofen, Vakuumgreifer und Drehtisch. Die jeweiligen Prozesse kommunizieren miteinander und sorgen damit unter anderem dafür, dass es nicht zu Kollisionen kommt. So löst beispielsweise der Brennofen an zwei Stellen des Programmablaufs die Bewegung des Vakuumgreifers aus, wodurch sichergestellt wird, dass der Vakuumgreifer einerseits rechtzeitig zur Stelle ist, andererseits jedoch nicht ins Leere greift. Ebenso wird der Drehtisch nach dem Ablegen des Werkstücks durch den Vakuumgreifer aktiviert.

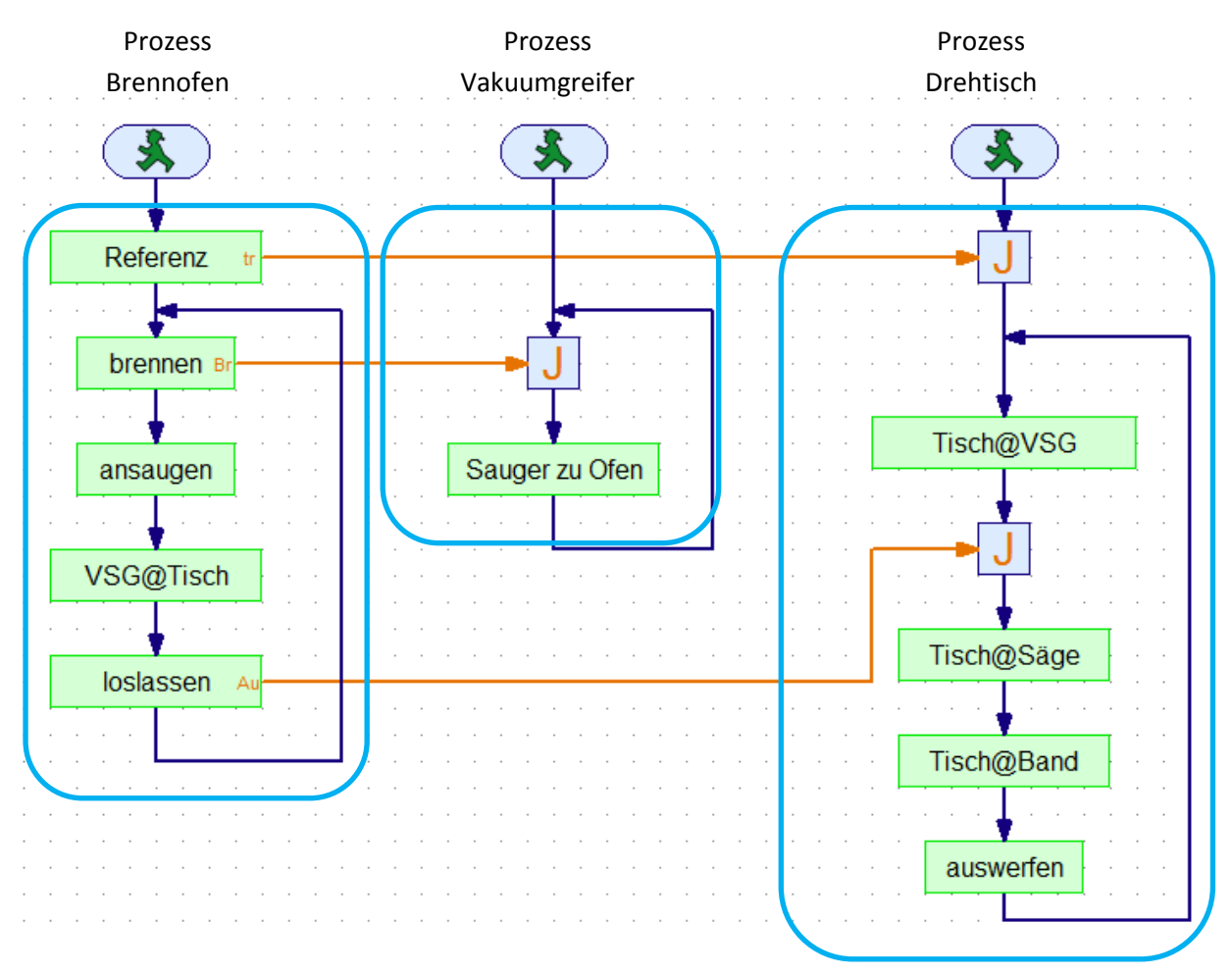

Abb. 5: Programmbereiche der Multi Bearbeitungsstation mit Brennofen

# **Multi-Bearbeitungsstation mit Brennofen**

 $\overline{a}$ 

 $\overline{a}$ 

 $\overline{a}$ 

Kennzeichnen Sie die Komponenten "Brennofen", "Vakuumgreifer", "Drehtisch" und "Förderband".

 $\overline{a}$ 

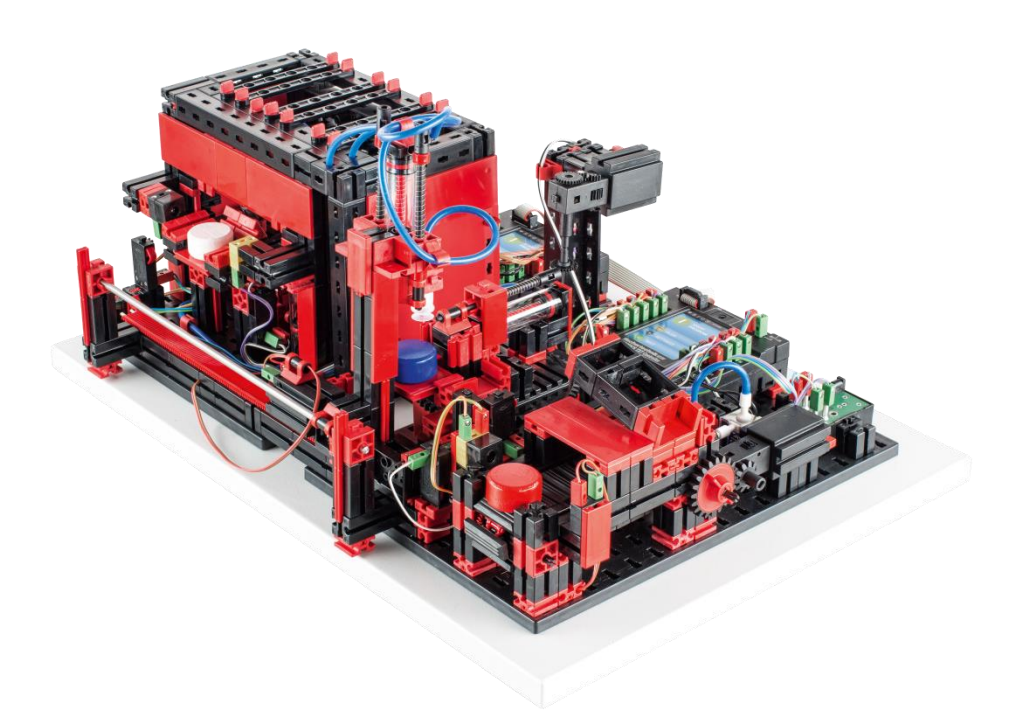

Welche drei Fördertechniken kommen bei der Multi-Bearbeitungsstation mit Brennofen zum Einsatz?

# **Multi-Bearbeitungsstation mit Brennofen LÖSUNG**

Kennzeichnen Sie die Komponenten "Brennofen", "Vakuumgreifer", "Drehtisch" und "Förderband".

- *1. Brennofen*
- *2. Vakuumgreifer*
- *3. Drehtisch*
- *4. Förderband*

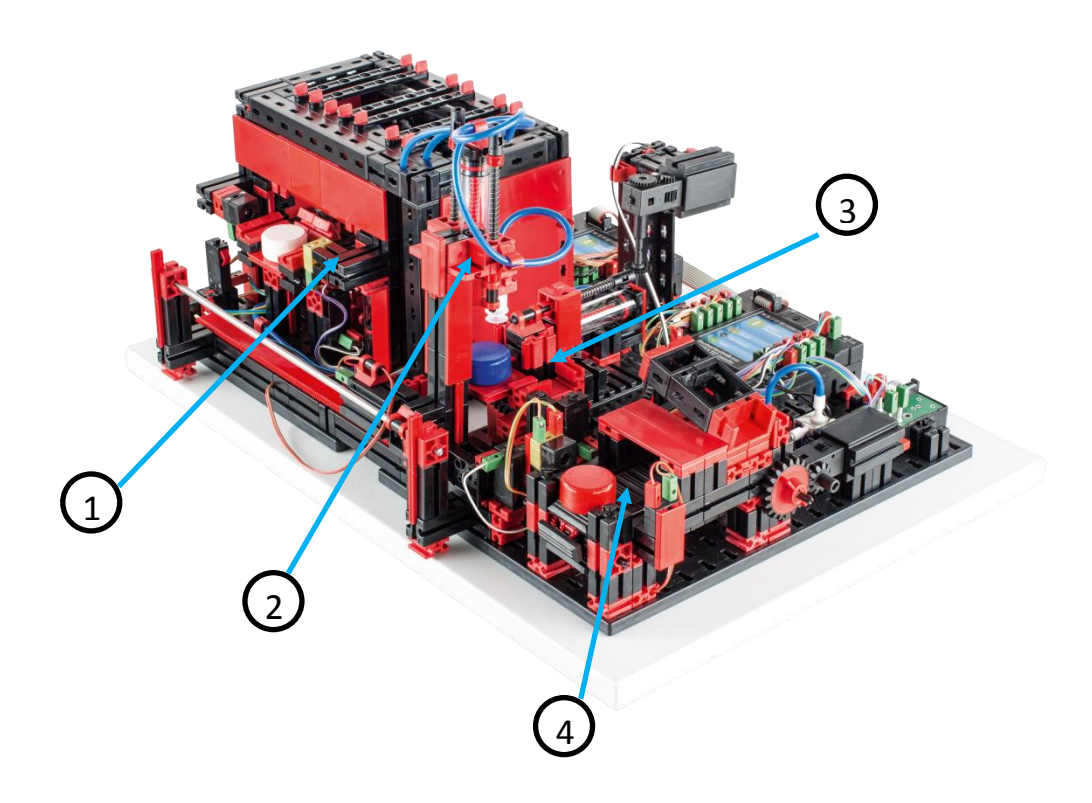

Welche drei Fördertechniken kommen bei der Multi-Bearbeitungsstation mit Brennofen zum Einsatz?

*Förderband*

*Drehtisch*

*Vakuumgreifer*

# **Wartung und Fehlersuche**

Die Multi-Bearbeitungsstation mit Brennofen ist im Allgemeinen wartungsfrei.

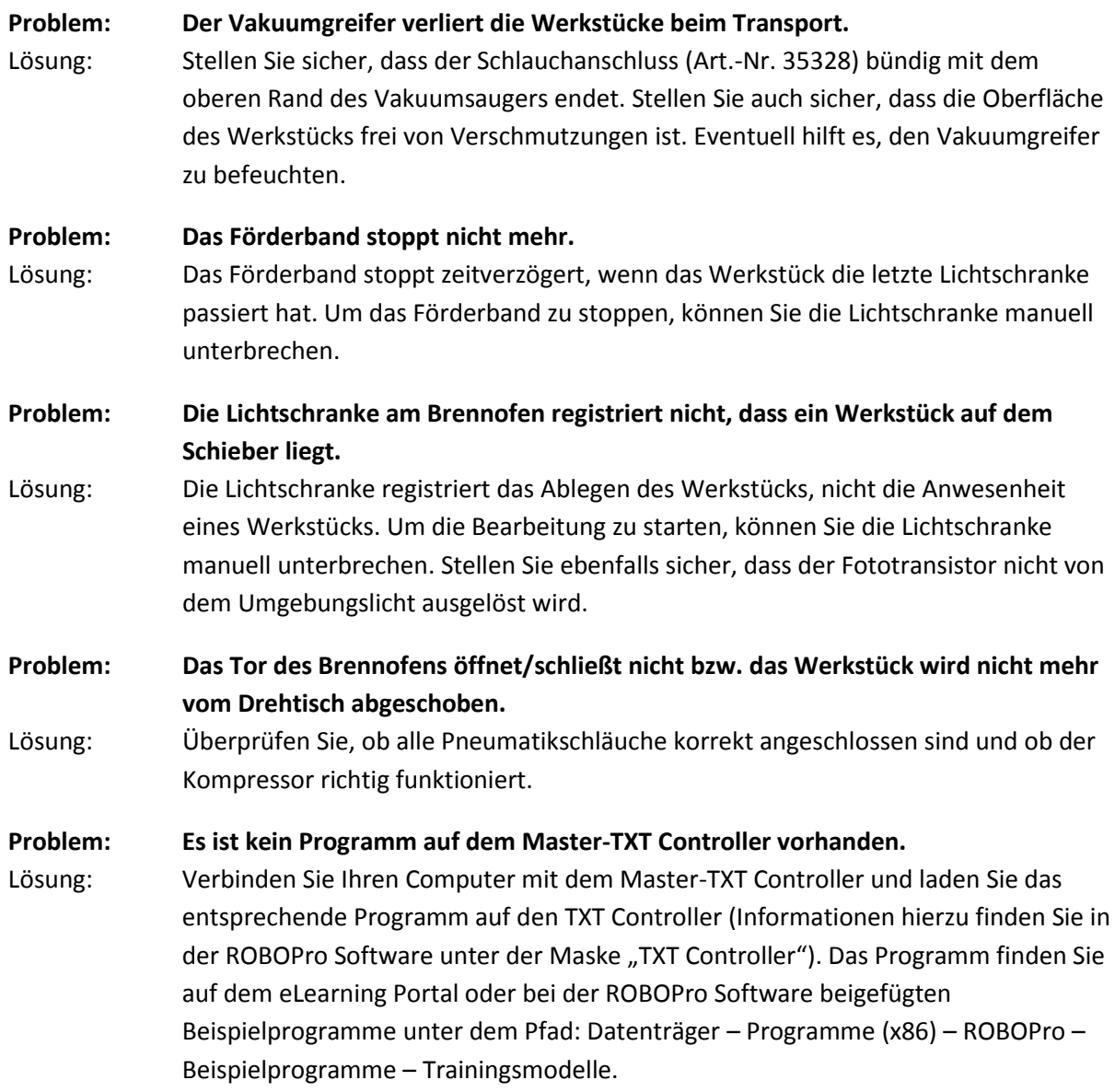